# **Monitoria 5 e 6 - Trabalho COVID**

Perfil dos pacientes em casos graves

# **Análise descritiva**

## **Divisão da evolução dos casos por sexos**

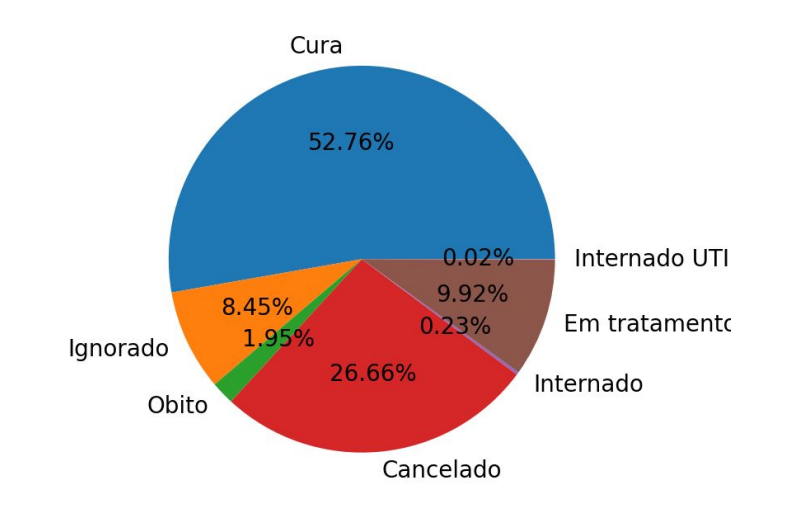

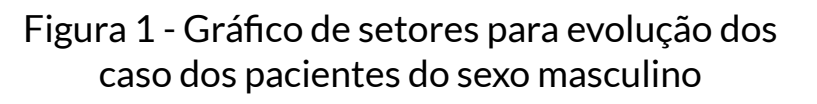

Figura 2 - Gráfico de setores para evolução dos caso das pacientes do sexo feminino

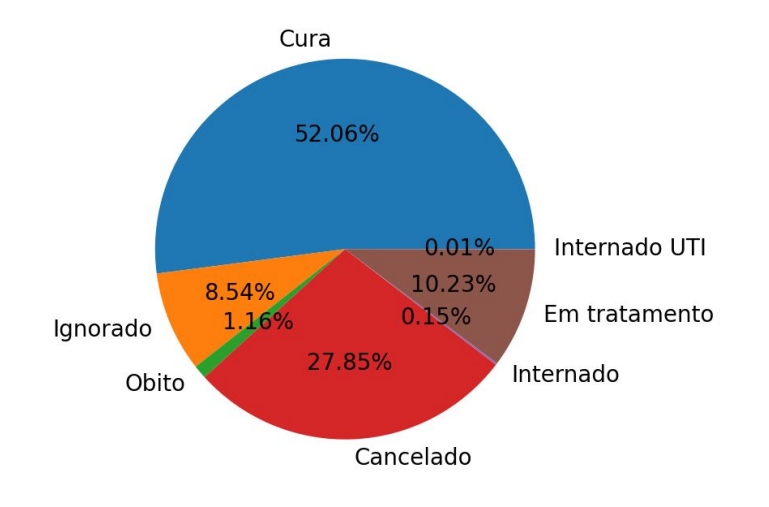

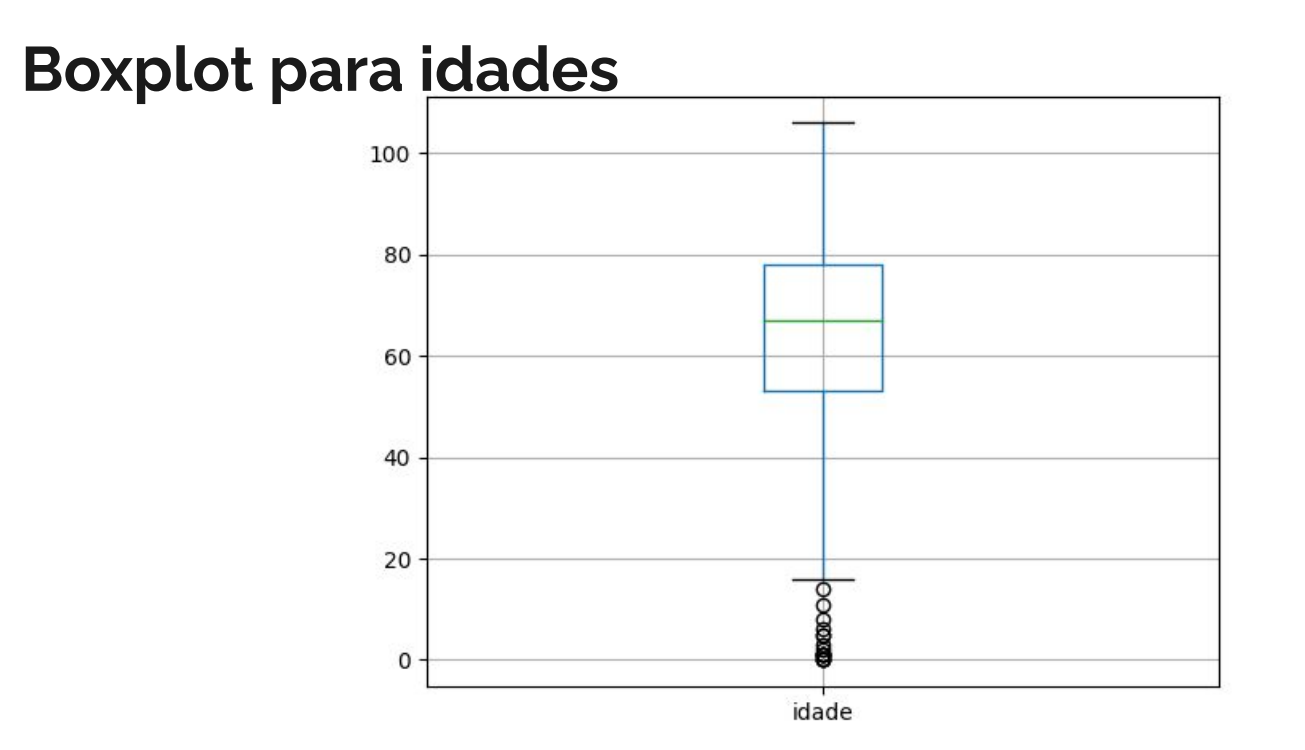

Figura 3 - Boxplot para as idades dos casos graves

# **Divisão da evolução dos casos para profissionais da saúde**

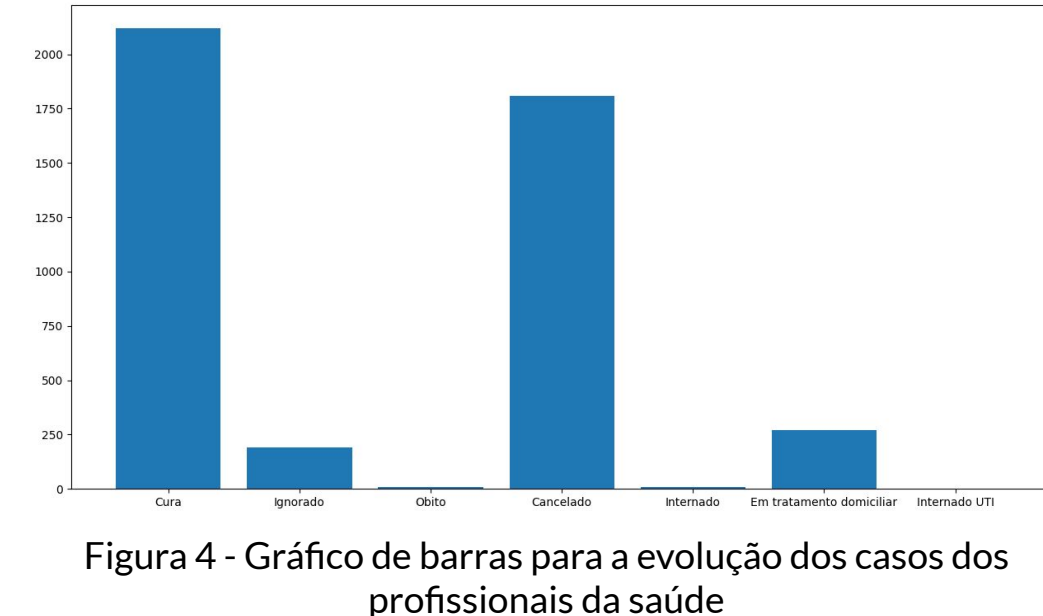

# **Divisão da evolução dos casos para profissionais de outras áreas**

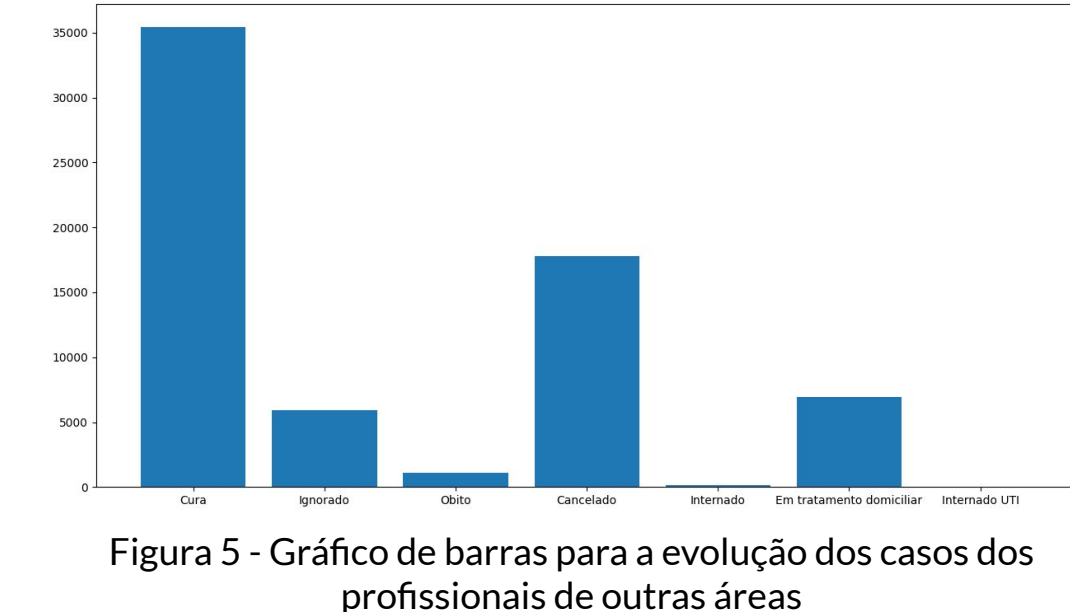

# **Análise inferencial**

# **Intervalo de confiança para a idade média**

A partir da amostra que temos de "casos graves" podemos obter sua média e desvio padrão das idades e obter um intervalo de confiança de, por exemplo, 99% para a idade média (considerando esse nosso valor pontual) da nossa população (que no meu caso consideramos o Acre);

Primeiro, obtemos através do código a média amostral e o desvio padrão:

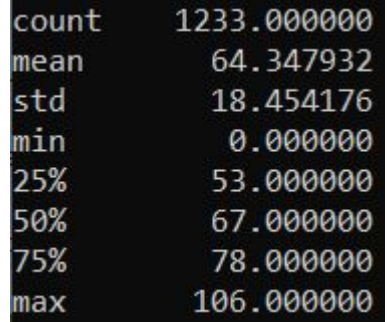

#### **Intervalo de confiança para a idade média**

Em seguida, podemos fazer nosso cálculo de L e U:

 $n = 1233, \bar{x} = 64.347932, \sigma = 18.454176, \alpha = 1 - 0.99 = 0.01, \alpha_{12} = 0.005$  $0.5-0.005 = 0.495$ ,  $z_{\alpha/2} =$  Tabela  $(0.495) = 2.575$ 

$$
E = z_{\alpha/2} \frac{\sigma}{\sqrt{n}} = 2.575 \frac{18.454176}{\sqrt{1233}} = 1.35329
$$

O intervalo de confiança é obtido por:

 $E < \mu < \overline{x} + E = 64.347932 - 1.35329 < \mu < 64.347932 + 1.35329 = 62.9946 < \mu < 65$ 

 $[L; U] = [62.9946; 65.7012]$ 

# **I.C. para proporção de casos graves**

Tratando casos graves como uma variável de Bernoulli ("Grave" ou "Não Grave"), queremos criar um intervalo de confiança de 90% para a proporção de casos graves.

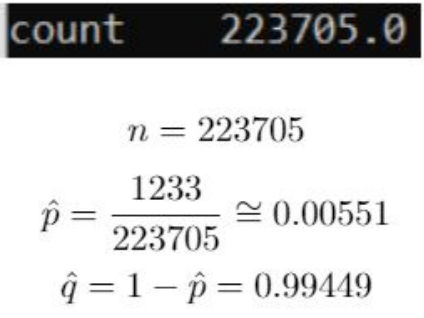

## **I.C. para proporção de casos graves**

Intervalo de confiança: 90%

$$
\rightarrow z_{\alpha/2} = Table a(0, 45) = 1,65
$$

$$
E = z_{\alpha/2} \sqrt{\frac{\hat{p}\hat{q}}{n}} = 1.65 \sqrt{\frac{0.00551 * 0.99449}{223705}} \approx 0.0002582
$$

O intervalo de confiança para p é obtido por:

 $\hat{p}-E < p < \hat{p}+E = 0.00551-0.0002582 < p < 0.00551+0.0002582 = 0.0052518 < p < 0.0057682$ I.C. [0.0052518;0.0057682]

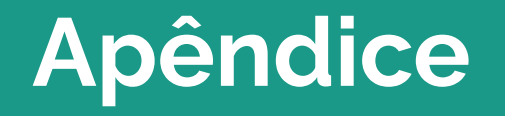

#### **Criar um arquivo .csv para casos graves**

```
import pandas as pd
```
 $df = pd.read.csv("dados-ac-modificados.csv", encoding ='latin1', sep = ";")$ 

```
df.drop(df.index[df['evolucaoCaso'] == 'Cura'], inplace = True)
df.drop(df.index[df['evolucaoCaso'] == 'Cancelado'], inplace = True)df.drop(df.index[df['evolucaoCaso'] == 'Em tratamento domiciliar'], inplace = True)
df.drop(df.index[df['evolucaoCaso'] == 'Iqnorado'], inplace = True)df.dropna(subset = ['evolucaoCaso'], inplace=True) #deletar colunas vazias
```

```
print(df.evolucaoCaso.value counts().sort index()) #verificar se deu certo (somente valores dos casos
graves)
```
df.to\_csv('dados-ac-graves.csv', encoding ='latin1') #salvar em um novo .csv

#### **Criar um dataframe para casos graves**

```
import pandas as pd
df = pd.read.csv("dados-ac-modificados.csv", encoding ='latin1', sep = ";")df_casos_graves = df
df casos graves.drop(df.index[df['evolucaoCaso'] = - 'Cura'], inplace = True)
df casos qraves.drop(df.index[df['evolucaoCaso'] == 'Cancelado'], inplace = True)
df casos graves.drop(df.index[df['evolucaoCaso'] == 'Em tratamento domiciliar'], inplace = True)
df_casos_graves.drop(df.index[df['evolucaoCaso'] == 'Ignorado'], inplace = True)
df_casos_graves.dropna(subset = ['evolucaoCaso'], inplace=True) #deletar colunas vazias
```
print(df casos graves.evolucaoCaso.value counts().sort index()) #verificar se deu certo (somente valores dos casos graves)

#### **Gráfico de setores**

```
import matplotlib.pyplot as plt
import pandas as pd
df = pd.read_csv('dados-ac-modificados.csv', delimiter=";")
plt.rcParams.update({'font.size':20})
#Método utilizando o crosstab
x = df. sexo
y = df.evolucaoCaso
#print(pd.crosstab(x, y, rownames = ['Sexo'], colnames = ['Evolucao do caso'])) #Para 
verificar os dados que irão para o gráfico
cross tab = pd.crosstab(x, y, rownames = [ 'Sexo' ], colnames = [ 'Evolucao do caso' ] )
```
#print(cross\_tab.loc['Masculino'].loc['Cura']) #Só para testar se estava obtendo os valores corretos

#### **Gráfico de setores**

```
#Gráfico de setores - Homens
```

```
#Valores
m_cura = cross_tab.loc['Masculino'].loc['Cura']
m_ignorado = cross_tab.loc['Masculino'].loc['Ignorado']
m obito = cross tab.loc['Masculino'].loc[' \bigcircbito']
m_cancelado = cross_tab.loc['Masculino'].loc['Cancelado']
m_internado = cross_tab.loc['Masculino'].loc['Internado']
m_domiciliar = cross_tab.loc['Masculino'].loc['Em tratamento domiciliar']
m_uti = cross_tab.loc['Masculino'].loc['Internado em UTI']
```

```
rotulos = ['Cura', 'Ignorado', 'Obito', 'Cancelado', 'Internado', 'Em tratamento domiciliar', 
'Internado UTI']
valores = [m_\text{cura},m_\text{ignorado},m_\text{obito},m_\text{cancel},m_\text{intebegin},m_\text{inutecmado},m_\text{domiciliar},m_\text{util}])plt.figure(figsize=(7,7))
plt.pie(x=valores, labels=rotulos, autopct='%1.2f%%')
```
plt.show()

#### **Gráfico de setores**

```
#Gráfico de setores - Mulheres
```

```
#Valores
f_cura = cross_tab.loc['Feminino'].loc['Cura']
f ignorado = cross tab.loc['Feminino'].loc['Iqnorado']f obito = cross tab.loc['Feminino'].loc[' \lozengebito']
\overline{f} cancelado = cross tab.loc['Feminino'].loc['Cancelado']
f_internado = cross_tab.loc['Feminino'].loc['Internado']
f_domiciliar = cross_tab.loc['Feminino'].loc['Em tratamento domiciliar']
f_uti = cross_tab.loc['Feminino'].loc['Internado em UTI']
```

```
rotulos = ['Cura', 'Ignorado', 'Obito', 'Cancelado', 'Internado', 'Em tratamento domiciliar', 
'Internado UTI']
valores = [f cura, f ignorado, f obito, f cancelado, f internado, f domiciliar, f uti]
plt.figure(figsize=(7,7))
plt.pie(x=valores, labels=rotulos, autopct='%1.2f%%')
```
plt.show()

#### **Boxplot com o arquivo .csv de casos graves**

#Feito para um arquivo .csv que já contém somente os casos graves import pandas as pd

```
import matplotlib.pyplot as plt #biblioteca de gráficos
dados = pd.read_csv('dados-ac-graves.csv', delimiter=",")
dados.boxplot(column='idade')
plt.show()
```
## **Boxplot com o dataframe de casos graves**

#Feito para um arquivo .csv que já contém somente os casos graves

```
import pandas as pd
import matplotlib.pyplot as plt #biblioteca de gráficos
df_casos_graves.boxplot(column='idade')
plt.show()
```
## **Gráfico de barras profissionais de outras áreas**

```
import pandas as pd
import matplotlib.pyplot as plt
import numpy as np
df = pd.read.csv('dados-ac-modificados.csv', delimiter="")x = df.profissionalSaude
y = df.evolucaoCaso
cross tab = pd.crosstab(x, y, rownames = ['profissionalSaude'], colnames = ['Evolucao do
caso'])
print(pd.crosstab(x, y, rownames = ['profissionalSaude'], colnames = ['Evolucao do caso'])) 
#Para verificar os dados que irão para o gráfico
n cura = cross tab.loc['N \bigcirco'].loc['Cura']
n ignorado = cross tab.loc['N \hat{\blacklozenge}o'].loc['Ignorado']
n obito = cross tab.loc['N \hat{\mathbf{\Phi}}o'].loc['\hat{\mathbf{\Phi}}bito']
n cancelado = cross tab.loc['N \lozengeo'].loc['Cancelado']
n internado = cross tab.loc['N \lozengeo'].loc['Internado']
n domiciliar = cross tab.loc['N \bulleto'].loc['Em tratamento domiciliar']
nado esta crossa em UTI'l esta constantinado em UTI'l esta constantinado em UTIVI em UTIVI em UTIVI em UTIVI e
```
## **Gráfico de barras profissionais de outras áreas**

#Printar gráfico evolucao = ['Cura', 'Ignorado', 'Obito', 'Cancelado', 'Internado', 'Em tratamento domiciliar', 'Internado UTI'] valores = [n cura,n ignorado,n obito,n cancelado,n internado,n domiciliar,n uti] plt.bar(evolucao,valores) plt.show()

### **Gráfico de barras profissionais da saúde**

```
import pandas as pd
import matplotlib.pyplot as plt
import numpy as np
df = pd.read.csv('dados-ac-modificados.csv', delimiter="")x = df.profissionalSaude
y = df.evolucaoCaso
cross tab = pd.crosstab(x, y, rownames = ['profissionalSaude'], colnames = ['Evolucao do
caso'])
print(pd.crosstab(x, y, rownames = ['profissionalSaude'], colnames = ['Evolucao do caso'])) 
#Para verificar os dados que irão para o gráfico
s cura = cross tab.loc['Sim'].loc['Cura']
s ignorado = cross tab.loc['Sim'].loc['Ignorado']
s obito = cross tab.loc['Sim'].loc[' \lozengebito']
s cancelado = cross tab.loc['Sim'].loc['Cancelado']
s internado = cross tab.loc['Sim'].loc['Internado']
s domiciliar = cross tab.loc['Sim'].loc['Em tratamento domiciliar']
s_uti = cross_tab.loc['Sim'].loc['Internado em UTI']
```
## **Gráfico de barras profissionais da saúde**

#Printar gráfico evolucao\_s = ['Cura', 'Ignorado', 'Obito', 'Cancelado', 'Internado', 'Em tratamento domiciliar', 'Internado UTI'] valores  $s = [s\c{ cura}, s\i{imorado}, s\obito, s\ncancelado, s\i{internado}, s\d{domiciliar}, s\uti]$ plt.bar(evolucao\_s,valores\_s) plt.show()